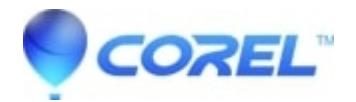

## **[Add Video Effects to Movies](http://kb.parallels.com/en/127700)**

• VideoStudio

Add Video Effects to Movies Learn how to work with video filters in VideoStudio Pro X2 to fix unexpected problems in your footage or add special effects to your movie. Adjust color levels, brightness, exposure and balance, hue and saturation. Then get creative with shape and weather effects. You can even animate changes to these effects over time by adding keyframes.

[Subscribe to Corel's YouTube channel for the latest photo and video-editing tips.](http://www.youtube.com/photovideoediting)

© 1985-2024 Corel. All rights reserved.